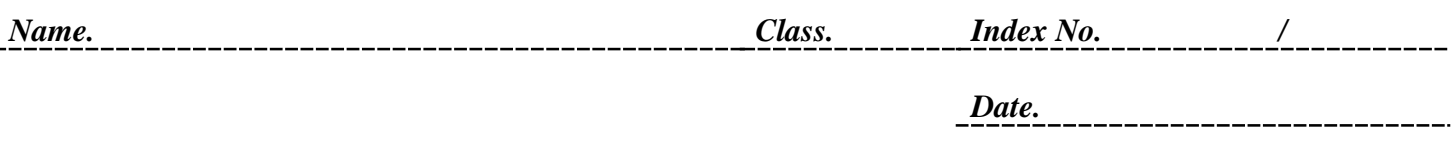

*Signature* <u> 111111111111111</u>

**451/2 COMPUTER STUDIES Paper 2 (Practical) March/ April 2016 2½ hours.** 

**Mokasa Joint Exams**  COMPUTER STUDIES **Paper 2 (Practical) March/ April 2016 2½ hours.** 

## **INSTRUCTIONS TO CANDIDATES**

- 1. *If not instructed in the question on where to Type your name and index number , you must then type them at the top right hand corner of each printout*
- 2. *Write your name and index number on the CD*
- 3. *Write the name and version of the software used for each question attempted in the answer sheet.*
- 4. *Answer all the questions.*
- 5. *All questions carry equal marks*
- 6. *Passwords Should not be used while saving in the CD*
- 7. *All answers must be saved on your CD*
- 8. *Make a print out of the answers on the answer sheets provided*
- 9. *Arrange your printouts and tie/staple them together*
- 10. *Hand in all Printouts and the CD.*

**This paper consists of** 4 **printed pages Candidates should check the question paper to ensure that all the printed pages are printed as indicated and no questions are missing.** 

#### for free papers visit www.freekcsepastpapers.com

### **Question 1**

**a.** MOKASA joint exam organizers have contacted you to help them analyze their results during April holidays. Create a new workbook and name it as MO\_KA\_SA EXAM

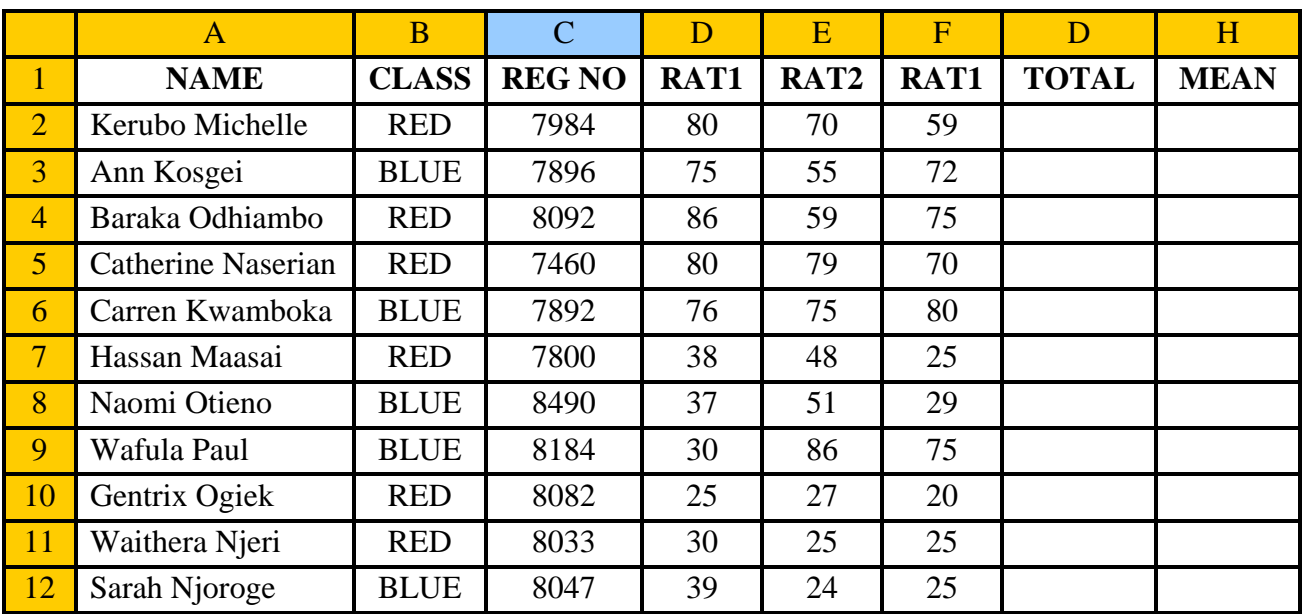

i. Enter the following data in sheet 1 (10 Marks)

- ii. Rename the sheet 1 as SA\_CHO (1 Mark)
- iii. Copy the contents of sheet 1 to sheet 2 and rename it as KA\_BA\_RA\_K (1 Mark)

### b. Use formulars that references the cells to calculate

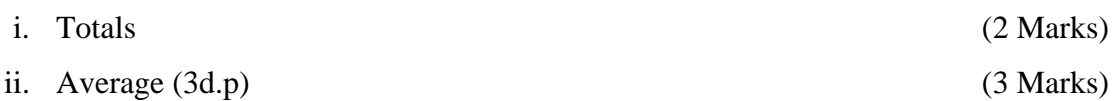

### c. Insert a title JOINT EXAM and format it as indicated below:

- Font type viner hand ict
- Font size 16.
- Left align the title.
- The other subtitles should be rotated  $66^{\circ}$ , bolded and italised. (5 Marks)

# for free papers visit www.freekcsepastpapers.com

d. Use the IF function to award remarks to the students as follows: (3 Marks)

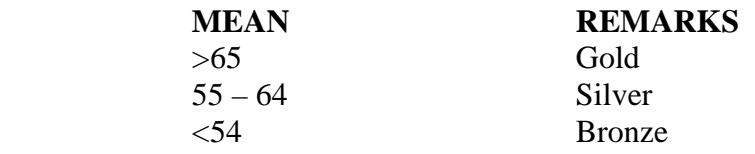

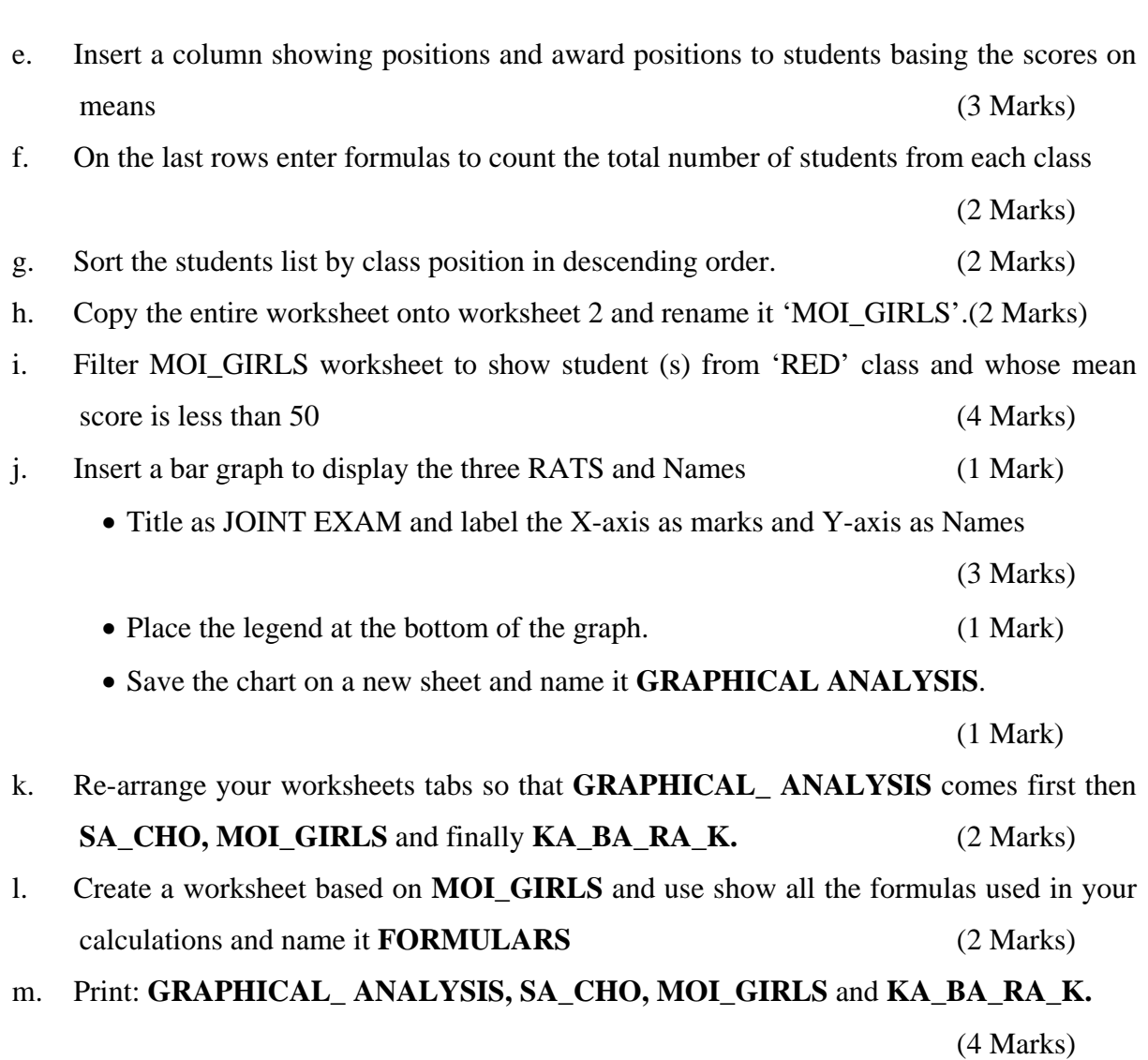

## for free papers visit www.freekcsepastpapers.com

## **Question 2**

The figure below is a sample design of an advertisement for Maisha Bora Company. Use a desktop publishing package to design the advertisement as follows. (50 Marks)

- a. Create a new publication named advert with the following page layout
	- Paper size: A4,
	- Orientation: landscape
	- Margins: 5 cm all round
	- Set the footer of your publication to display your name on the left edge of the page and index number on the right edge of the page
- b. Enter text and images as they appear in the sample design.

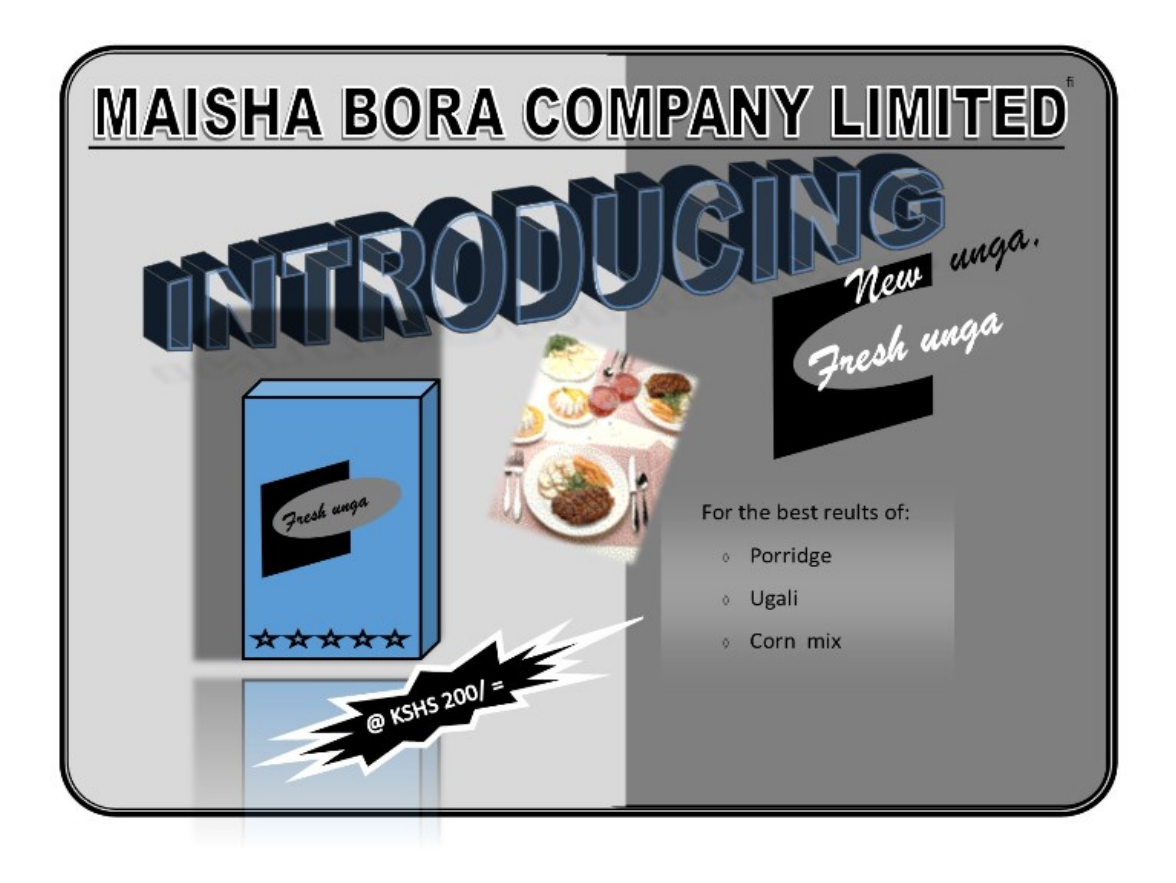

- c. Save your publication as Maisha Bora
- d. print your publication